## インターネット接続(Windows10)

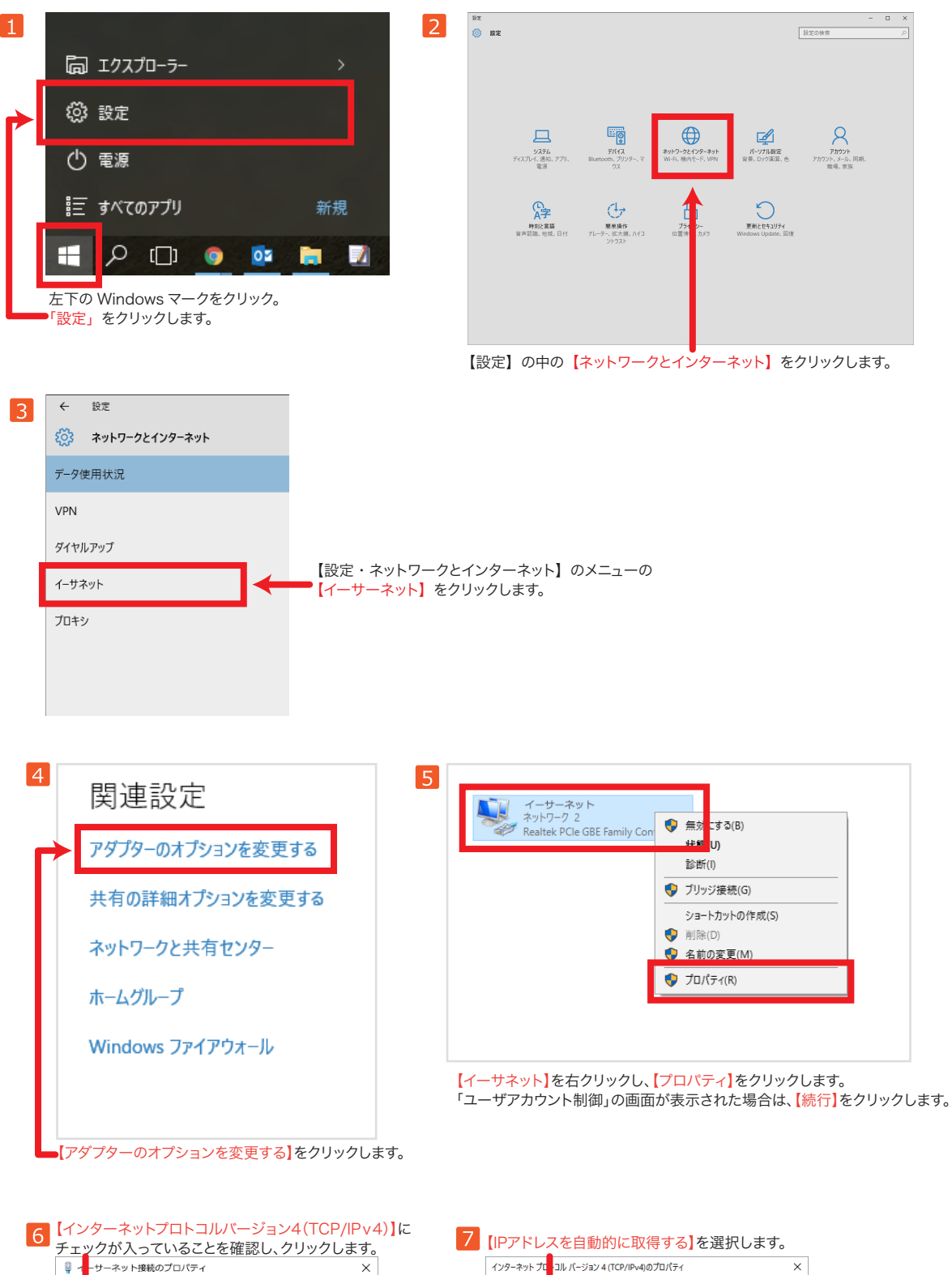

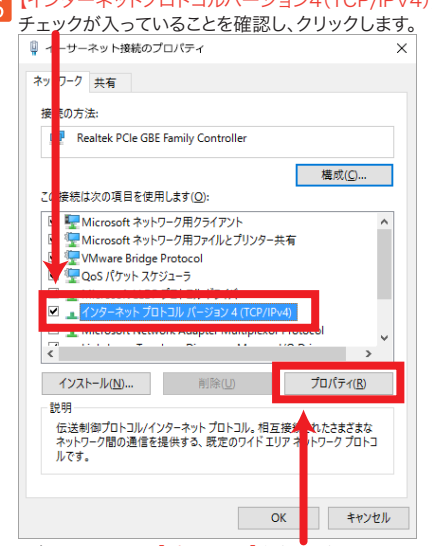

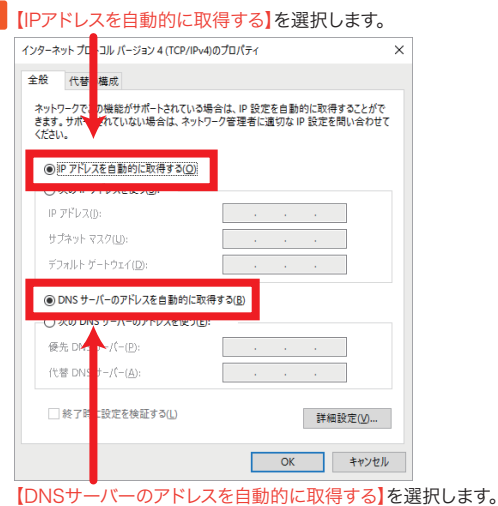

上記画面と前画面を【OK】をクリックし設定終了です。

選択されましたら【プロパティ】をクリックします。